# **DOCSIS Cable Modem**User's Manual

Product Name: **Cable Modem** Manual Revision: **1.00 E580-X** Release Date:**June 2000**

## **Contents**

#### **Introduction**

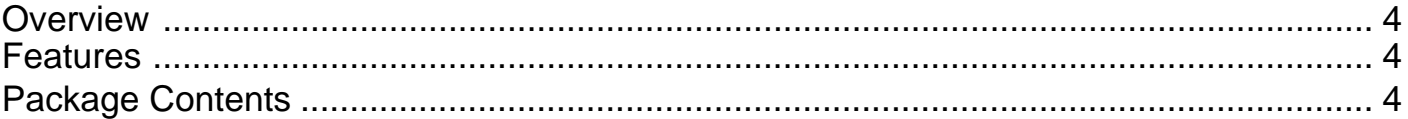

## **Preparations**

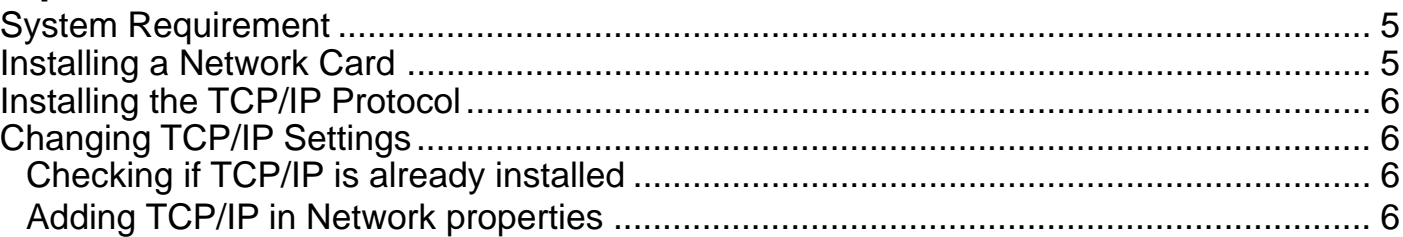

## **Using the Cable Modem**

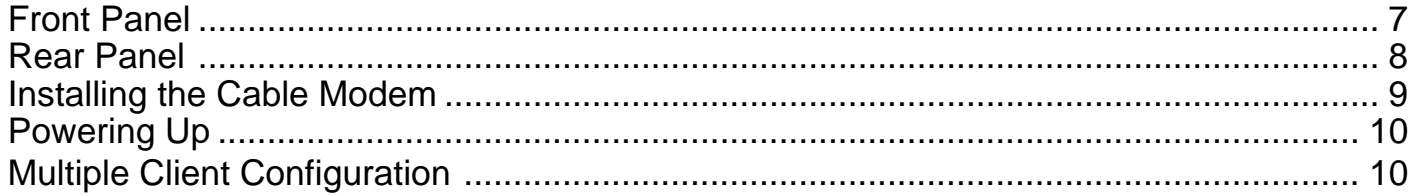

### **Product Certifications**

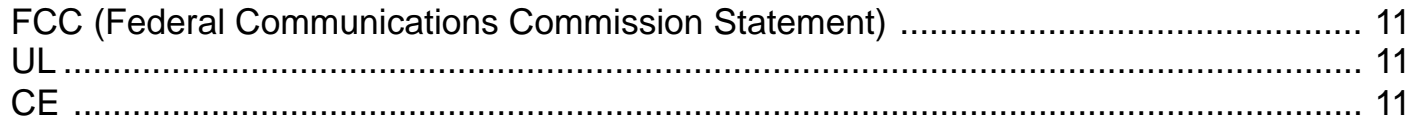

## **Product Specifications**

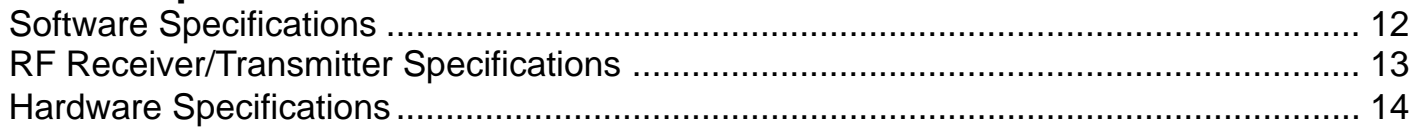

## **Introduction**

#### **Overview** Thank you for purchasing the DOCSIS-compliant cable modem. This cable modem delivers the highest performance in data over cable technology. Ideal for home and small business users, this easy-to-use communication device offers reliable connectivity as well as remarkable data transfer rates--up to 43Mbps downstream and 10Mbps upstream, 100 times faster than a 56K dial-up modem. Once the cable modem is powered up, you are online to enjoy real-time 3D animation, video conferencing, and perform other data intensive operations.

### **Features**

- MCNS DOCSIS 1.0 compliant
- •Support for 6MHz downstream and 200K-3200KHz upstream cable channel bandwidth
- •Peak data transfer rates of 38Mbps (64QAM) and 42Mbps (256QAM)
- Auto detection of 64QAM or 256QAM
- •Network management protocol support for SNMPv1/v2c and DOCSIS 1.0 MIBs
- •Data Encryption Standard (DES) and Baseline Privacy Interface (BPI) compliant
- •Easy installation and operation
- •Self-diagnoses available through front panel LEDs
- •Software upgradeable
- •Low power consumption with a maximum of 10Watts
- •Stylish, compact design; horizontal or vertical standing

**Package Contents** ☑ (1) AC power adapter  $\Box$  (1) User's Manual ☑

(1) DOCSIS Cable Modem (1) CAT.5 Ethernet cable (RJ-45)

 $|?|X|$ 

# **System Requirements**

# **Installing a Network Card**

Before connecting the cable modem to your PC, make sure your system is equipped with a LAN controller and supports the TCP/IP protocol.

If your system does not have an embedded LAN controller, you must install a network interface card as instructed below (assuming that you are using an Ethernet card under the operating system of Windows 98):

- **1.** Install the PCI-L101 card on your motherboard.
- **2.** Power up your PC and follow the **Add New Hardware Wizard**'s instructions toinstall the driver. When asked to restartyour computer at the end of the installation, click **Yes**.
- **3.** After restarting the system, right-click **My Computer** on the desktop, select **Properties**, click the **Device Manager** tab, and then double-click **Network adapters** to confirm that the Ethernet driver is properly installed.

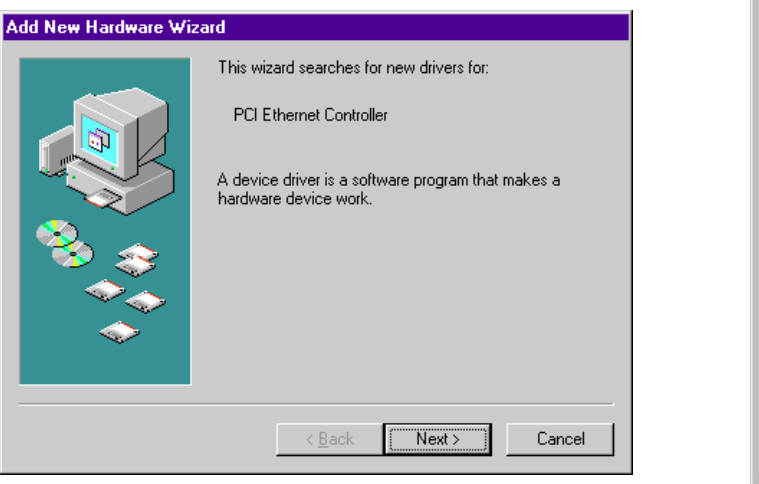

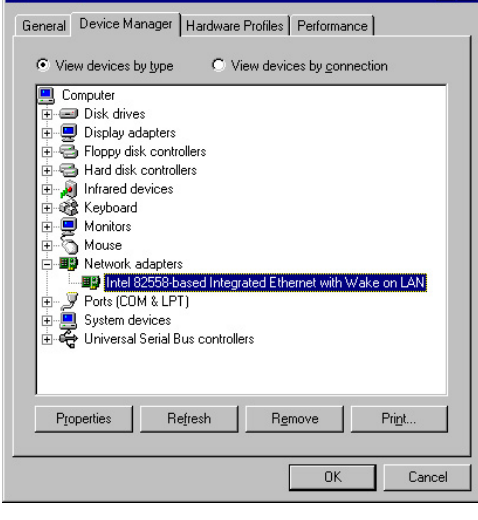

**System Properties** 

## **Preparations**

#### **• Checking if TCP/IP is already installed**

# **Installing the TCP/IPProtocol**

- **1. Click the Start** button **Ex** Start on the desktop. In the **Settings** menu, select **Control Panel Control Panel** Double-click the Network icon
- **2.** In the list of installed network components try to find the TCP/IP protocol. It may be followed by the name of the Ethernet controller. If you cannot locate anything that begins with **TCP/IP**, install it as described below.

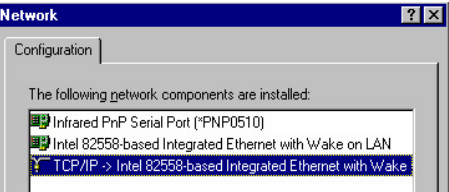

- **• Adding TCP/IP in Network properties**
	- **1.** Click **Add**.

**2.** Double-click **Protocol**.

Network

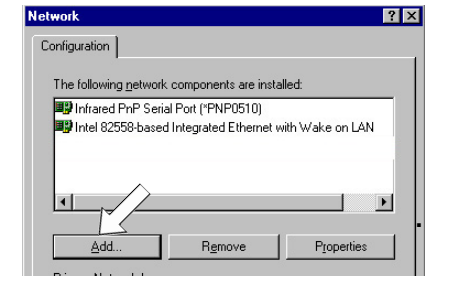

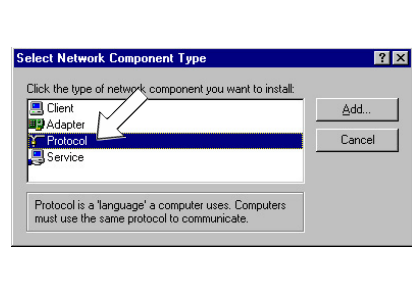

**3.** Select **Microsoft** from themanufacturers. In the listof network protocols browse to **TCP/IP** andthen double-click it.

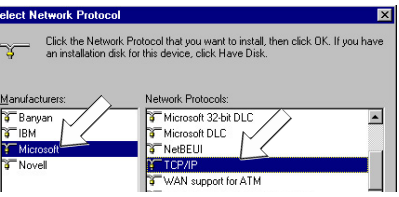

# **Changing TCP/IP Settings**

After the TCP/IP protocol is installed, restart your computer and consult the installation guide provided by your cable operator to complete TCP/IP configurations.

# **Using the Cable Modem**

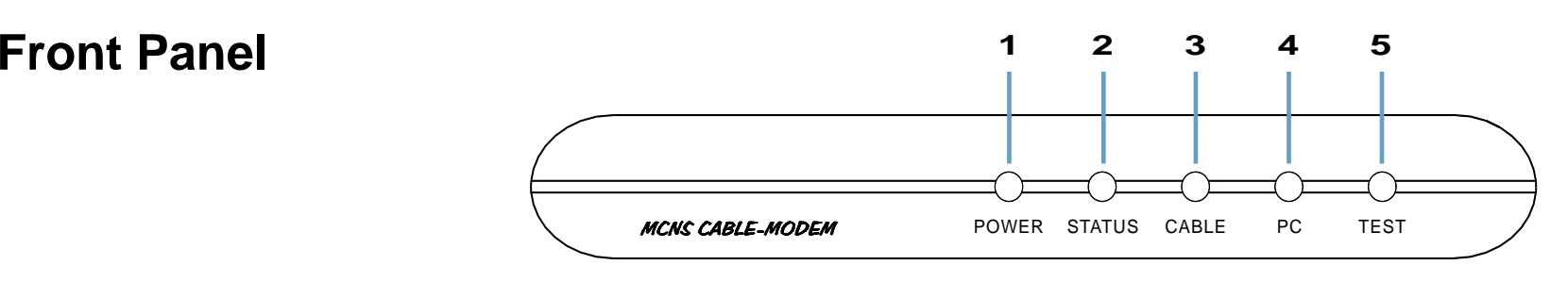

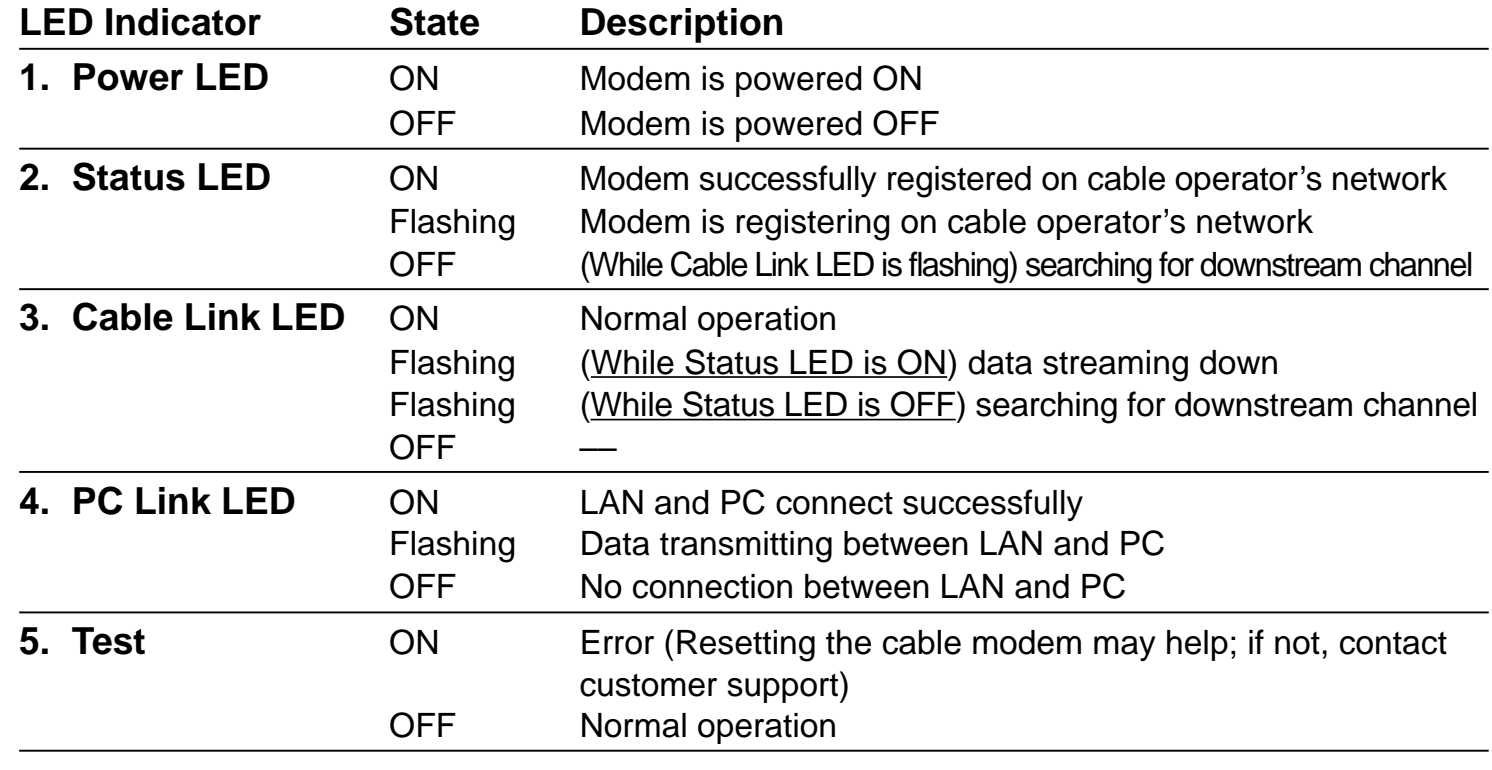

## **Using the Cable Modem**

# **Rear Panel**

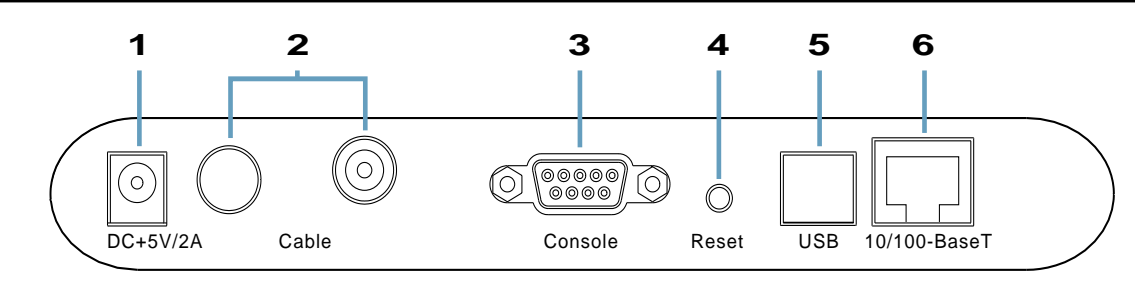

#### **1. DC +5V/2A Power Input Jack**

The provided power adapter converts AC power to DC power for use with this jack. Power supplied through this jack will supply power to the cable modem.

#### **2. RF Connector**

The connector may be located right next to the power input jack or the serial port. The F-Type female connector allows cable data communication between the cable modem and the cable service provider through a coaxial cable.

#### **3. Serial Port**

The 9-pin D-sub serial port supports the RS-232 terminal interface for advanced cable modem management.

#### **4. Reset Switch**

The reset button, when pressed, resets the cable modem without the need to unplug the power cord.

#### **5. USB Port (optional)**

The optional USB port allows the modem to be connected to your computer through the USB interface.

#### **6. 10/100-BaseT LAN Port**

The LAN port supports 10Base-T or 100Base-TX networks. This port allows your PC or Ethernet hub to be connected to the cable modem through a CAT.5 twisted pair LAN cable.

# **Installing the Cable Modem**

Take the following steps to accomplish the installation procedure:

- **1.** Connect the cable TV coaxial cable to the input connector of a signal splitter.
- **2.** Connect a coaxial cable from one of the output connectors on the splitter to the input connector of your TV set.
- **3.** Use another coaxial cable to connect the other output connector on the splitter and the RF connector on the rear panel of the cable modem.
- **4.** Connect the LAN cable from the LAN port on your computer to the LAN port on the rear panel of the cable modem.
- **5.** Connect the AC power adapter to the DC +5V/2A input jack on the rear panel of the cable modem. Plug in the AC power adapter to an electrical outlet.

NOTE: If you are not using a television on the cable line, you may skip steps 1 to 3 and connect the cable TV coaxial cable directly to the RF connector on the rear panel of the cable modem.

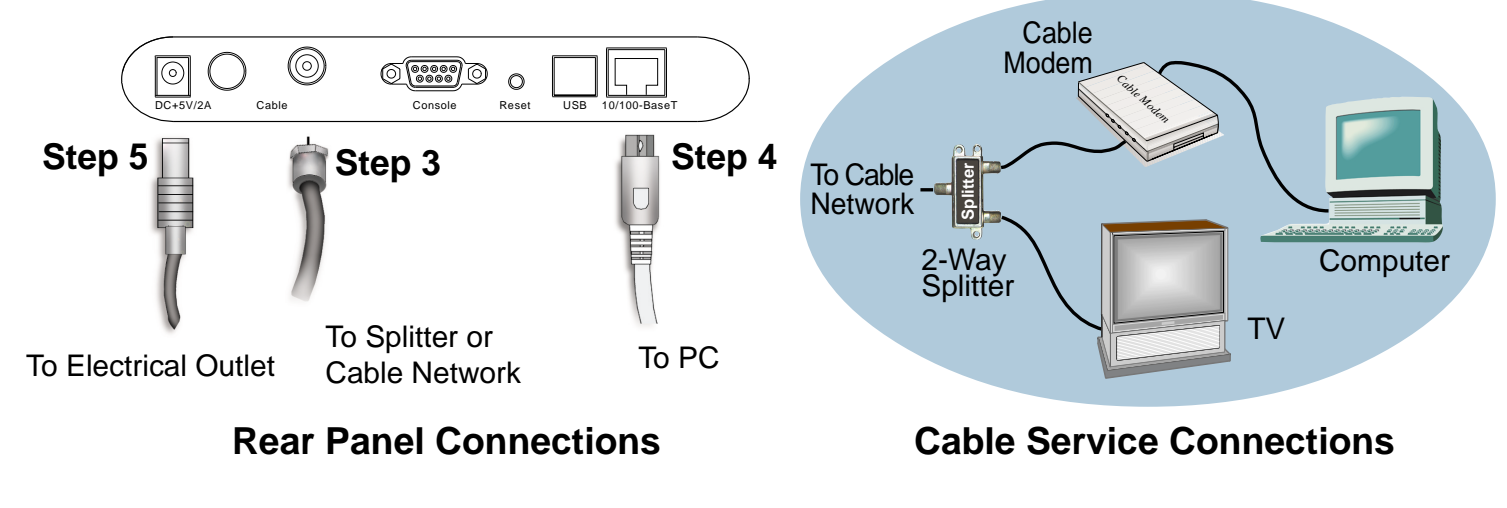

## **Using the Cable Modem**

# **Powering Up** When all connections have been properly made and the power is ON, the cable modem will automatically start the self-test and search for the active cable channel provided by your cable operator. Now you are all set and ready to surf the internet at a marvelous speed!

# **Multiple Client Configuration**

The cable modem supports up to 15 pieces of consumer premises equipment. If you can obtain multiple IP addresses from your cable operator, you can hook up as many computers to the cable modem as the number of the IP addresses, using a hub inbetween (as shown below). Each connected client PC will then be assigned one dynamic IP address by the cable operator.

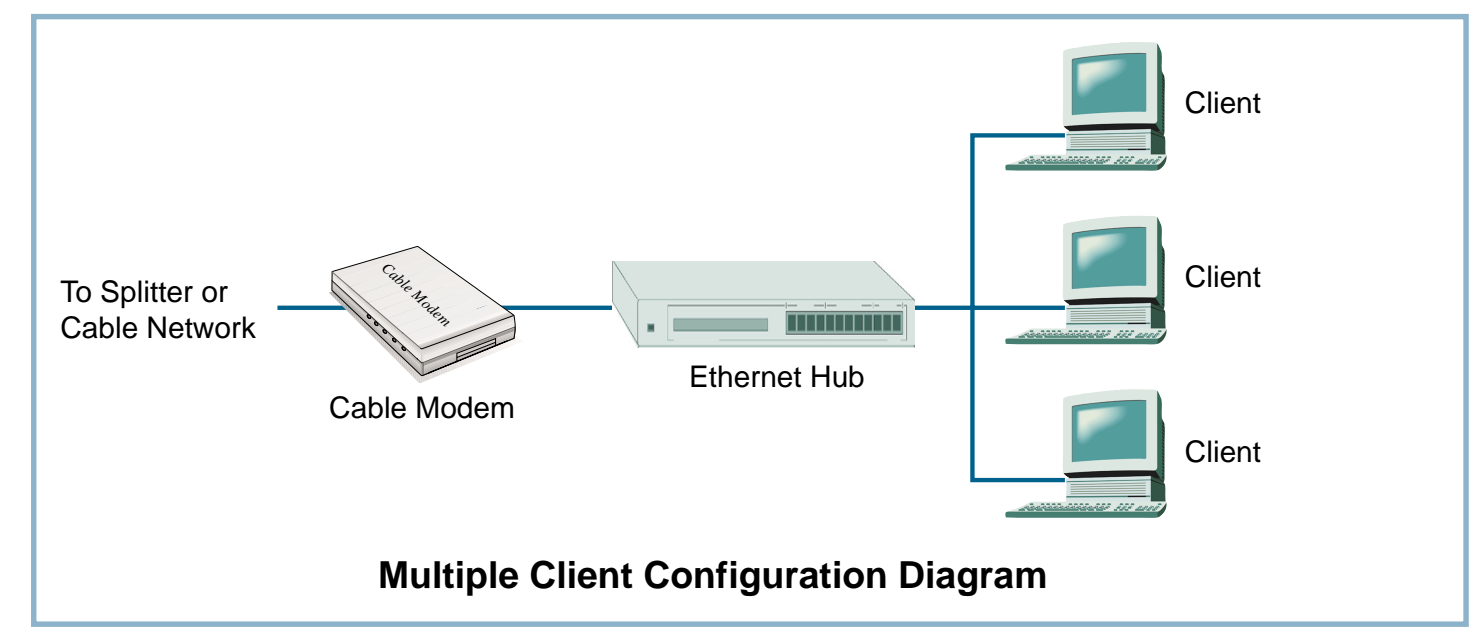

## **FCC** (Federal **Communications Commission** Statement)

This DOCSIS Cable Modem has been tested and found to comply with the limits for a class B personal computer and peripherals, pursuant to Part 15 of the FCC Rules. These limits are designed to provide reasonable protection against harmful interference in a residential installation. This equipment generates, uses and can radiate radio frequency energy and, if not installed and used in accordance with the instructions, may cause harmful interference to radio communications. However, there is no guarantee that interference will not occur in a particular installation. If this unit does cause harmful interference to radio or television reception, which can be determined by turning the unit off and on, the user is encouraged to try to correct the interference by one or more of the following measures:

- Reorient or relocate the receiving antenna.
- •Increase the separation between the equipment and receiver.
- • Connect the equipment into an outlet on a circuit different from that to which the receiver is connected.

This product meets all safety requirements per UL-1950 standard. **UL**

This certificate of conformity is based on an evaluation of the cable modem that is in compliance with the Low Voltage Directive 73/23/EEC and the Amendment Directive 93/68/EEC. **CE**

# **Product Specifications**

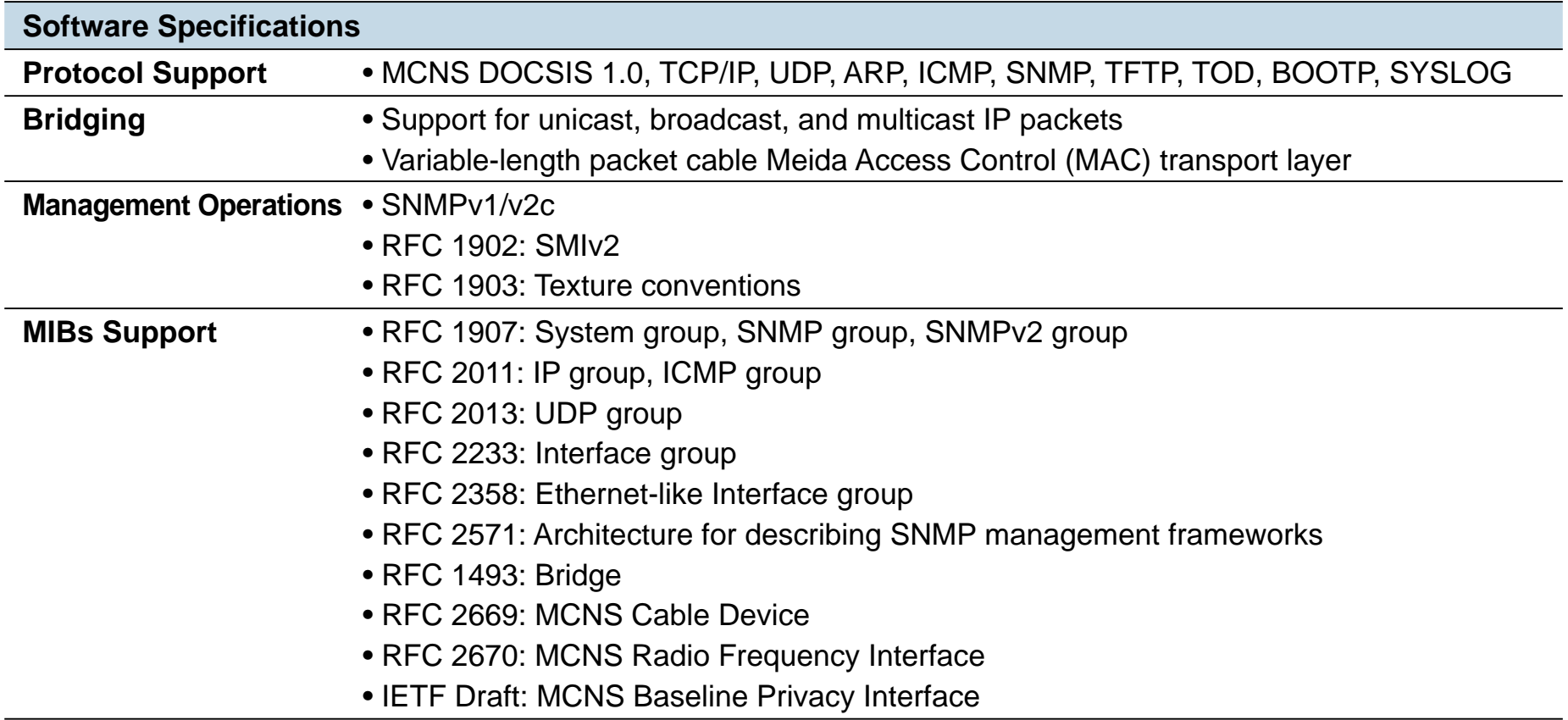

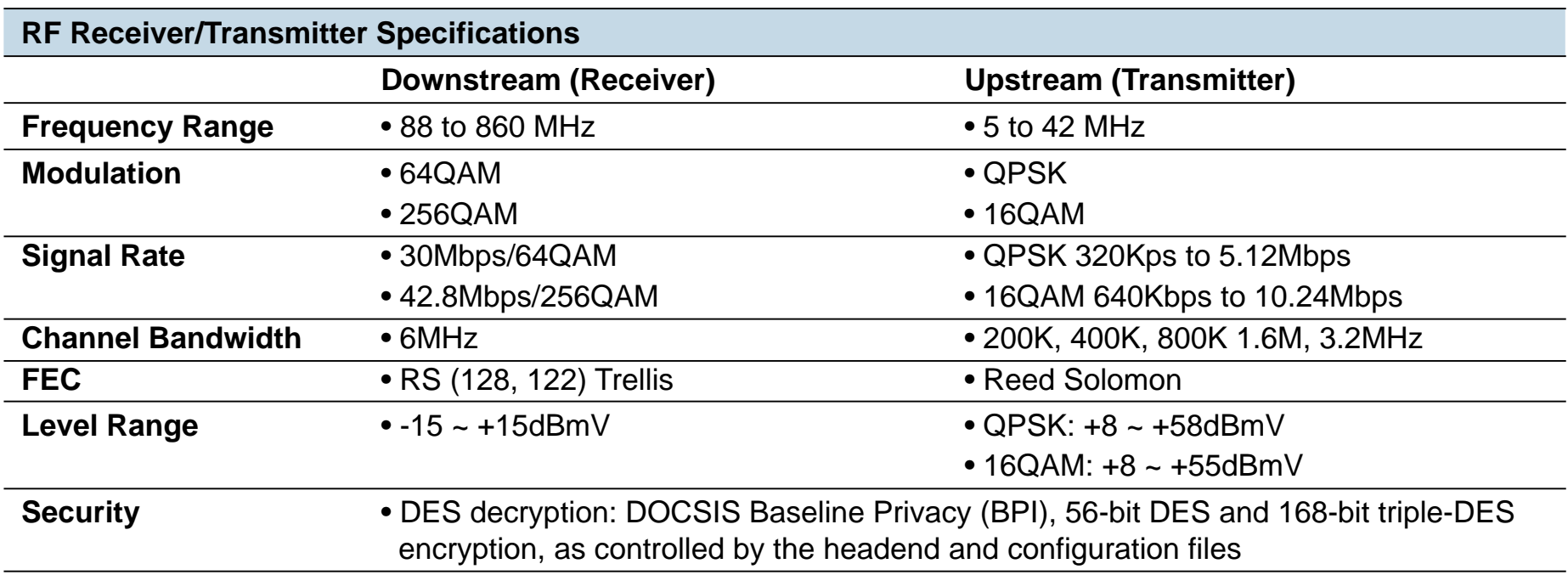

# **Product Specifications**

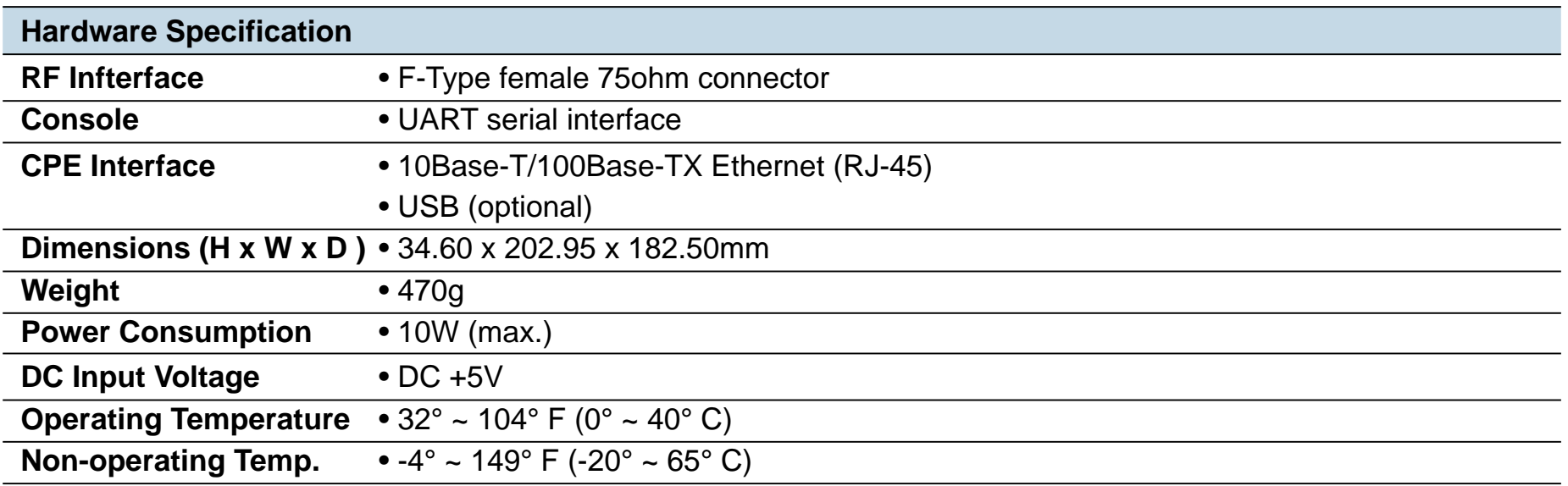